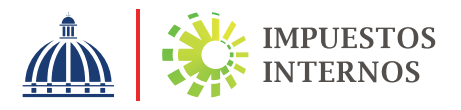

## PASOS PARA CONSULTA DEL RNC "CONTRIBUYENTES" EN LA PÁGINA WEB

Con el propósito de facilitar el proceso de búsqueda de los contribuyentes incorporados en el Registro Nacional de Contribuyentes (RNC), Impuestos Internos pone a disposición la opción consulta del RNC en la página web segmentada en contribuyentes y registrados.

En la sección "RNC Contribuyentes" podrá consultar aquellas personas físicas o jurídicas que realizan una o varias actividades económicas, a quienes les corresponden la declaración y/o pago de obligaciones tributarias de forma periódica, asumiendo una serie de deberes formales de acuerdo con el Código Tributario y otras leyes y normativas vigentes.

## PASOS:

Ingrese a nuestra página web www.dgii.gov.do.

- En el menú "Herramientas", en la sección "Consultas", seleccione la opción "RNC Contribuyentes".
- 

4

Complete los campos "RNC/Cédula" o "Nombre/Razón Social".

- Pulse el botón "Buscar". El sistema arrojará las informaciones de los datos generales:
- Cédula/RNC
- Nombre/ Razón Social
- Nombre Comercial
- Categoría
- Régimen de Pago
- Estado
- Actividad Económica
- Administración Local

Nota: En caso de que no pueda visualizar el RNC del contribuyente a través de la búsqueda del Nombre o Razón Social, podrá consultarlo en el "Listado de todos los RNC" que está disponible en la misma opción.